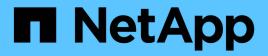

### Managing profiles for efficient backups

SnapManager Oracle

NetApp August 30, 2024

This PDF was generated from https://docs.netapp.com/us-en/snapmanageroracle/windows/task\_creating\_profiles.html on August 30, 2024. Always check docs.netapp.com for the latest.

# **Table of Contents**

| Managing profiles for efficient backups |   |
|-----------------------------------------|---|
| Tasks related to profiles               |   |
| About profiles and authentication       |   |
| Creating profiles                       | ) |
| Snapshot copy naming                    | ) |
| Renaming profiles                       | , |
| Changing profile passwords              | ; |
| Resetting the profile password          | ; |
| Authorizing access to profiles          | ) |
| Verifying profiles                      | ) |
| Updating profiles                       |   |
| Deleting profiles                       | ; |

## Managing profiles for efficient backups

You must create a profile in SnapManager for the database on which you want to perform an operation. You must select the profile and then select the operation that you want to perform.

### Tasks related to profiles

You can perform the following tasks:

• Create profiles to enable full or partial backups and backups to primary or secondary storage.

You can also create profiles to separate the archive log backups from the data file backups.

- Verify profiles.
- · Update profiles.
- · Delete profiles.

### About profiles and authentication

When you create a profile, you can specify a database and choose one of the following methods to connect to the database:

- · Oracle authentication with a user name, password, and port
- Operating system (OS) authentication with no user name, password, or port.

For OS authentication, you must enter the OS account user and group information.

• Database authentication when sqlnet.authentication\_services is set to NONE. SnapManager then uses the database user name and password for all the connections to the target database. SnapManager can also use the Windows native authentication when sqlnet.authentication\_services is set to NTS.

You can set sqlnet.authentication\_services to NONE only in the following environments:

| Database layout                  | Oracle version                                   | Is database authentication supported for the target database |
|----------------------------------|--------------------------------------------------|--------------------------------------------------------------|
| Any non-ASM and non-RAC database | Oracle 10g and Oracle 11g (lesser than 11.2.0.3) | Yes                                                          |

**Note:** After you disable sqlnet.authentication\_services and change the authentication method to database authentication, you must set sqlnet.authentication\_services to NONE.

If you are accessing a profile for the first time, you must enter your profile password. After you enter your credentials, you can view the database backups within the profile.

#### **Related information**

#### What profiles are

### **Creating profiles**

When creating profiles, you can assign a particular Oracle database user account to the profile. You can set the retention policy for the profile, and set the retention count and duration for each retention class.

If you do not provide the values of the -login, -password, and -port parameters of the database, the operating system (OS) authentication mode uses the default credentials.

While creating a profile, SnapManager performs a restore eligibility check to determine the restore mechanism that can be used to restore the database.

SnapManager (3.2 or later) enables you to separate archive log files from the data files while creating a new profile or updating an existing profile. After you have separated the backup using the profile, you can either create only the data files-only backup or archive log-only backup of the database. You can use the new profile or the updated profile to create the backup containing both the data files and archive log files. However, you cannot use the profile to create the full backup or revert the settings.

#### Profiles for creating full and partial backups

You can create profiles to create the full database backup containing the data files, control files, and archive log files and partial database backup containing specified data files or tablespaces, all the control files, and all the archive log files. SnapManager does not allow you to create separate archive log backups using the profiles created for full and partial backups.

#### Profiles for creating data files-only backups and archivelogs-only backups

When you create a new profile, you can include -separate-archivelog-backups to separate the archive log backup from the data file backup. You can also update the existing profile to separate the archive log backup from the data file backup.

By using the new profile options to separate the archive log backups, you can perform the following SnapManager operations:

- Create an archive log backup
- Delete an archive log backup
- Mount an archive log backup
- Free an archive log backup

While creating the profile to separate archive log backups from the data files backup, if the archive log files do not exist in the database for which the profile is created, then a warning message Archived log file does not exist in the active file system. The archived log file versions earlier than the <archive log thread version> log file will not be included in the backup is displayed. Even if you create backups for this database, the archive log files are not available in the database backups.

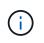

If you encounter an error while creating a profile, use the smosystem dump command. After you create a profile, if you encounter an error, use the smooperation dump and smoprofile dump commands.

1. To create a profile with a user name, password, and port (Oracle authentication), enter the following command: smo profile create -profileprofile [-profile-passwordprofile\_password] -repository -dbnamerepo\_dbname-hostrepo\_host-portrepo\_port-login-usernamerepo\_username-database

-dbnamedb\_dbname-hostdb\_host [-siddb\_sid] [-login-usernamedb\_username-passworddb\_passwordportdb\_port] [-rman {-controlfile | {-login-usernamerman\_username-passwordrman\_passwordtnsnamerman\_tnsname} } ] [-retain [-hourly [-countn] [-durationm]] [-daily [-countn] [-durationm]] [-weekly [countn] [-durationm]] [-monthly [-countn] [-durationm]]] [-commentcomment][-snapname-patternpattern][summary-notification] [-notification [-success-emailemail\_address1, email\_address2subjectsubject\_pattern] [-failure-emailemail\_address1, email\_address2-subjectsubject\_pattern]][-separatearchivelog-backups-retain-archivelog-backups-hourshours | -daysdays | -weeksweeks| -monthsmonths [include-with-online-backups | -no-include-with-online-backups]] [-dump]

Other options for this command are as follows:

#### [-force] [-noprompt]

You can also include other options when creating profiles, depending on how you want to access the database.

| You want to use database authentication to<br>create a profileSpecify the database login details.You want to specify a backup retention policy<br>for backupsSpecify either the retention count or duration for a<br>retention class, or both. The duration is in units of<br>the class (for example, hours for hourly, days for<br>daily).• -hourly is the hourly retention class, for which [-<br>count n] [-duration m] are the retention count and<br>retention duration, respectively.• -daily is the daily retention class, for which [-<br>count n] [-durationm] are the retention count and<br>retention duration, respectively.• -weekly is the weekly retention class, for which<br>[-count n] [-duration m] are the retention count<br>and retention duration, respectively.• -monthly is the monthly retention class, for which<br>[-count n] [-duration m] are the retention count<br>and retention duration, respectively.                                                                                                   | If | Then                                                                                                    |
|----------------------------------------------------------------------------------------------------|----|----------------------------------------------------------------------------------------------------|
| for backups       retention class, or both. The duration is in units of the class (for example, hours for hourly, days for daily).         • -hourly is the hourly retention class, for which [-count n] [-duration m] are the retention count and retention duration, respectively.         • -daily is the daily retention class, for which [-count n] [-durationm] are the retention count and retention duration, respectively.         • -daily is the daily retention class, for which [-count n] [-durationm] are the retention count and retention duration, respectively.         • -weekly is the weekly retention class, for which [-count n] [-duration m] are the retention count and retention duration, respectively.         • -weekly is the monthly retention class, for which [-count n] [-duration m] are the retention count and retention duration, respectively.         • -monthly is the monthly retention class, for which [-count n] [-durationm] are the retention count and retention duration, respectively. |    | Specify the database login details.                                                                                                    |
|                                                                                                    |    | <ul> <li>retention class, or both. The duration is in units of the class (for example, hours for hourly, days for daily).</li> <li>-hourly is the hourly retention class, for which [-count n] [-duration m] are the retention count and retention duration, respectively.</li> <li>-daily is the daily retention class, for which [-count n] [-durationm] are the retention count and retention duration, respectively.</li> <li>-weekly is the weekly retention class, for which [-count n] [-duration m] are the retention count and retention duration, respectively.</li> <li>-weekly is the weekly retention class, for which [-count n] [-duration m] are the retention count and retention duration, respectively.</li> <li>-monthly is the monthly retention class, for which [-count n] [-durationm] are the retention</li> </ul> |

| You want to enable email notification for the completion status of the database operations | Specify the following options and variables:                                                                                                    |
|--------------------------------------------------------------------------------------------|----------------------------------------------------------------------------------------------------|
|                                                                                            | <ul> <li>-summary-notification enables you to configure<br/>a summary email notification for multiple profiles<br/>under a repository database.</li> </ul>                                                                                                    |
|                                                                                            | <ul> <li>-notification enables you to receive an email<br/>notification for the completion status of the<br/>database operation for a profile.</li> </ul>                                                                                                    |
|                                                                                            | <ul> <li>-success-emailemail_address2 enables you to<br/>receive an email notification on the successful<br/>database operation performed by using a new<br/>or existing profile.</li> </ul>                                                                                                    |
|                                                                                            | <ul> <li>-failure-emailemail_address2 enables you to<br/>receive an email notification on the failed<br/>database operation performed by using a new<br/>or existing profile.</li> </ul>                                                                                                    |
|                                                                                            | <ul> <li>-subjectsubject_text specifies the subject text<br/>for the email notification while creating a new<br/>profile or an existing profile. If the notification<br/>settings are not configured for the repository<br/>and you try to configure profile or summary<br/>notifications by using the CLI, the following<br/>message is logged in the console log: SMO-<br/>14577: Notification Settings not configured.</li> </ul> |
|                                                                                            | If you have configured the notification settings<br>and you try to configure summary notification by<br>using the CLI without enabling summary<br>notification for the repository, the following<br>message is shown in the console log: SMO-<br>14575: Summary notification configuration not<br>available for this repository**                                                                                                    |
|                                                                                            |                                                                                                    |

| You want to backup archive log files separately from data files              | Specify the following options and variables:                                                                                                    |
|------------------------------------------------------------------------------|----------------------------------------------------------------------------------------------------|
|                                                                              | <ul> <li>-separate-archivelog-backups enables you to<br/>separate the archive log backup from the<br/>datafile backup.</li> </ul>                                                                                                    |
|                                                                              | <ul> <li>-retain-archivelog-backups sets the retention<br/>duration for archive log backups. You must<br/>specify a positive retention duration.</li> </ul>                                                                                                    |
|                                                                              | The archive log backups are retained based on<br>the archive log retention duration. The data files<br>backups are retained based on the existing<br>retention policies.                                                                                                    |
|                                                                              | <ul> <li>-include-with-online-backups includes the<br/>archive log backup along with the online<br/>database backup.</li> </ul>                                                                                                    |
|                                                                              | This option enables you to create an online data<br>files backup and archive logs backup together<br>for cloning. When this option is set, whenever<br>you create an online data files backup, the<br>archive logs backups are created along with the<br>data files immediately. |
|                                                                              | <ul> <li>-no-include-with-online-backups does not<br/>include the archive log backup along with<br/>database backup.</li> </ul>                                                                                                    |
| You can collect the dump files after the successful profile create operation | Specify the -dump option at the end of the profile create command.                                                                                                    |

#### **Related information**

How to collect dump files

### **Snapshot copy naming**

You can specify a naming convention or pattern to describe the Snapshot copies related to the profile you create or update. You can also include custom text in all Snapshot copy names.

You can change the Snapshot copy naming pattern when you create a profile or after the profile has been created. The updated pattern applies only to Snapshot copies that have not yet occurred; Snapshot copies that exist retain the previous snapname pattern.

The following examples show the two Snapshot copy names taken for a volume. The second Snapshot copy listed has  $F_H_1$  in the middle of its name. The "1" indicates that it is the first Snapshot copy taken in the backup set. The first Snapshot copy listed is the most recent and has a "2," which means it is the second Snapshot copy taken. The "1" Snapshot copy includes the datafiles; the "2" Snapshot copy includes the control files. Because the control file Snapshot copies must be taken after the data file Snapshot copy, two Snapshot

copies are required.

smo\_profile\_sid\_f\_h\_2\_8ae482831ad14311011ad14328b80001\_0
smo\_profile\_sid\_f\_h\_1\_8ae482831ad14311011ad14328b80001\_0

The default pattern includes the required smid, as shown in the following:

- Default pattern: smo\_{profile}\_{db-sid}\_{scope}\_{mode}\_{smid}
- Example: smo\_my\_profile\_rac51\_f\_h\_2\_8abc01e915a55ac50115a55acc8d0001\_0

You can use the following variables in the Snapshot copy name:

| Variable name      | Description                                                                                                    | Example value                          |
|--------------------|----------------------------------------------------------------------------------------------------|----------------------------------------|
| smid (Required)    | The SnapManager unique ID is the<br>only required element when<br>creating a name for the Snapshot<br>copy. This ID ensures that you<br>create a unique Snapshot name. | 8abc01e915a55ac50115a55acc8d<br>0001_0 |
| class (Optional)   | Retention class associated with the<br>backup for the profile and indicated<br>by hourly (h), daily (d), weekly (w),<br>monthly (m), or unlimited (u).                 | d                                      |
| comment (Optional) | Comment associated with the<br>backup for the profile. Spaces in<br>this field will be converted to<br>underscores when the Snapshot<br>copy name is complete.         | sample_comment_spaces_replace<br>d     |
| date (Optional)    | Date that the backup occurs for the<br>profile. Date values are padded<br>with zeros if necessary.<br>(yyyymmdd)                                                       | 20070218                               |
| db-host (Optional) | Database host name associated with the profile being created or updated.                                                                                               | my_host                                |
| db-name (Optional) | Database name associated with the Snapshot copy you create.                                                                                                    | rac5                                   |
| db-sid (Optional)  | Database sid associated with the Snapshot copy you create.                                                                                                    | rac51                                  |
| label (Optional)   | Label associated with the backup for the profile.                                                                                                    | sample_label                           |

| mode (Optional)      | Specifies whether the backup is completed online (h) or offline (c).                                                                                                    | h          |
|----------------------|----------------------------------------------------------------------------------------------------|------------|
| profile (Optional)   | Profile name associated with the backup you create.                                                                                                    | my_profile |
| scope (Optional)     | Specifies whether the backup is either full (f) or partial (p).                                                                                                    | f          |
| time (Optional)      | Time that the backup occurs for the profile. Time values for this variable use the 24-hour clock and are padded with zeros if necessary. For example, 5:32 and 8 seconds appears as 053208 (hhmmss). | 170530     |
| time-zone (Optional) | Time zone specified for the target database host.                                                                                                    | EST        |
| usertext (Optional)  | Custom text that you can enter.                                                                                                    | prod       |

**Note:** SnapManager for Oracle does not support the colon (:) symbol in the long forms of the names for Snapshot copies.

### **Renaming profiles**

SnapManager enables you to rename the profile when you update the profile. The SnapManager capabilities that are set on the profile and the operations that can be performed before renaming are retained for the renamed profile.

• You must ensure that there are no SnapManager operations running on the profile while renaming the profile.

You can rename the profile from both the SnapManager command-line interface (CLI) and graphical user interface (GUI). While updating the profile, SnapManager verifies and updates the profile name in the repository.

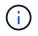

SnapManager does not support renaming the profile in the Multi-profile update window.

When you provide a new profile name, the new profile name is added in the client-side credential cache and the earlier profile name is removed. When you rename the profile from a client, the credential cache of only that client is updated. You need to execute the smo profile sync command from each of the clients to update the new credential cache with the new profile name.

You can set the password for the profile by using the smo credential set command.

If the profile name was included in a Snapshot copy naming pattern, when you rename a profile, the new name for the profile gets updated. All the SnapManager operations that are performed on the profile use the new profile name. The backups created with earlier profile continue to have the earlier profile name and are used to perform other SnapManager operations.

If you are performing rolling upgrade of SnapManager server hosts, you must ensure that you perform the complete upgrade before renaming the profile.

The new name for the profile is updated only from the SnapManager client from which the request is made. The SnapManager clients that are connected to the SnapManager server are not notified about the change in profile name. You can check the operation log to know about the change in the profile name.

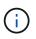

If a scheduled backup operation begins at the time of renaming the profile, then the scheduled operation fails.

1. Enter the following command: smo profile update -profileprofile [-new-profilenew\_profile\_name]

### Changing profile passwords

To protect the existing profiles in the repository, you should update the passwords for the profiles. You can apply this updated password when creating a backup using this profile.

1. To update the profile password for an existing profile, enter this command:

smo profile update -profile profile\_name -profile-password password

#### **Related information**

The smo profile update command

### Resetting the profile password

You can reset the profile password if you do not remember the password that you had provided while creating the profile.

- You must ensure that the SnapManager server is running on the repository database.
- You must have the local administrator credentials of the host on which the repository database is residing.
- You must ensure that the profile is not in use for any operation when the password is being reset for that profile.

You can reset the password from either the SnapManager CLI or GUI. While resetting the password, SnapManager queries the SnapManager server on the repository host to identify the operating system for the repository host. You must enter the authorized user credentials for connecting to the repository host. The SnapManager server authenticates users with their local administrator credentials on the repository database. When the authentication is successful, SnapManager resets the profile password on the SnapManager server with the new password.

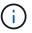

SnapManager does not maintain the history of the password reset operations.

1. Reset the profile password by entering the following command: smo password reset -profileprofile [-profilepasswordprofile\_password] [-repository-hostadmin-passwordadmin\_password]

### Authorizing access to profiles

SnapManager enables you to set a password for a profile to prevent unauthorized access.

1. Enter the following command: smo credential set -profile -name profile\_name [-password password]

#### **Related information**

The smo credential set command

## Verifying profiles

You can verify that an existing profile is set up correctly. When you verify a profile, SnapManager checks the environment for the profile you specify and verifies that the profile is set up and the database in this profile is accessible.

1. To verify if the profile is set up correctly, enter this command: smo profile verify -profile profile\_name

#### **Related information**

The smo profile verify command

## Updating profiles

You can update the profiles to modify the profile password, the number of backups to retain, access to the database, the operating system (OS) authentication to database authentication and vice versa, and information about the host. If the Oracle database password information changes, you must also change that information in the profile.

SnapManager (3.2 or later) enables you to update the profile to separate archive log backups from the data file backups by using the -separate-archivelog-backups option. You can specify separate retention duration for the archive log backup. SnapManager enables you to include the archive log backup along with online database backup. You can also create an online datafile backup and archive log backup together for cloning. When you create an online data files backup, the archive logs backups are immediately created along with the data files.

Enter the following command: smo profile update -profileprofile [-new-profilenew\_profile\_name] [-profile-passwordprofile\_password][-database-dbnamedb\_dbname-host db\_host [-siddb\_sid] [-login -usernamedb\_username-password db\_password-port db\_port]] [{-rman{-controlfile | {-login -usernamerman\_username-password rman\_password-tnsname rman\_tnsname}}} ] -remove-rman] [-retain [-hourly [-countn] [-durationm]] [-daily [-countn] [-durationm]] [-weekly [-countn] [-durationm]] [-monthly [-countn] [-durationm]]] [-commentcomment][-snapname-patternpattern] [-summary-notification] [-notification [-success-emailemail\_address1, email\_address2-subjectsubject\_pattern] [-failure-emailemail\_address1, email\_address2-subjectsubject\_pattern]] [-separate-archivelog-backups-retain-archivelog-backups-hourshours | -daysdays | -weeksweeks| -monthsmonths [-include-with-online-backups | -no-include-with -online-backups]] [-dump]

Other options for this command are as follows:

[-force] [-noprompt]

| If you want to…                                                               | Then                                                                                                    |
|-------------------------------------------------------------------------------|----------------------------------------------------------------------------------------------------|
| Change the backup retention policy for backups of the database in the profile | Specify either the retention count or retention<br>duration for a retention class, or both to change the<br>retention policy. The duration is in units of the class<br>(for example, hours for hourly, days for daily). |
|                                                                               | <ul> <li>-hourly is the hourly retention class, for which [-<br/>countn] [-durationm]] are the retention count and<br/>retention duration, respectively.</li> </ul>                                                     |
|                                                                               | <ul> <li>-daily is the daily retention class, for which [-<br/>countn] [-durationm]] are the retention count and<br/>retention duration, respectively.</li> </ul>                                                       |
|                                                                               | <ul> <li>-weekly is the weekly retention class, for which<br/>[-countn] [-durationm]] are the retention count<br/>and retention duration, respectively.</li> </ul>                                                      |
|                                                                               | <ul> <li>-monthly is the monthly retention class, for<br/>which [-countn] [-durationm]] are the retention<br/>count and retention duration, respectively.</li> </ul>                                                    |

| Enable email notifications for the completion | Specify the following options and variables:                                                                                                    |
|-----------------------------------------------|----------------------------------------------------------------------------------------------------|
| status of the database operations             | opeoily the following options and valiables.                                                                                                    |
|                                               | <ul> <li>-summary-notification enables you to configure<br/>a summary email notification for multiple profiles<br/>under a repository database.</li> </ul>                                                                                                    |
|                                               | <ul> <li>-notification enables you to receive an email<br/>notification on the completion status of the<br/>database operation for a profile.</li> </ul>                                                                                                    |
|                                               | <ul> <li>-success-emailemail_address2 enables you to<br/>receive an email notification following the<br/>completion of a successful database operation<br/>performed by using a new or an existing profile.</li> </ul>                                                                                                    |
|                                               | <ul> <li>-failure-emailemail_address2 enables you to<br/>receive an email notification on a failed<br/>database operation performed by using a new<br/>or an existing profile.</li> </ul>                                                                                                    |
|                                               | <ul> <li>-subjectsubject_text specifies subject text for<br/>the email notification while creating a new<br/>profile or an existing profile. If the notification<br/>settings are not configured for the repository<br/>and you are trying to configure profile or<br/>summary notifications by using the command-<br/>line interface (CLI), the following message is<br/>logged in the console log: SMO-14577:<br/>Notification Settings not configured.</li> </ul> |
|                                               | If you have configured the notification settings<br>and you are trying to configure summary<br>notification by using the CLI without enabling<br>summary notification for the repository, the<br>following message is logged in the console log:<br>SMO-14575: Summary notification configuration<br>not available for this repository**                                                                                                    |
|                                               |                                                                                                    |

| Update the profile to create backup of the archive log files separately | <ul> <li>Specify the following options and variables:</li> <li>-separate-archivelog-backups enables you to create a backup of the archive log files separately from the database files.</li> <li>After you specify this option, you can either create a data files-only backup or an archivelogs-only backup. You cannot create a full backup. Also, you cannot revert the profile settings by separating the backup. SnapManager retains the backups based on the retention policy for the backups that were created before taking archivelogs-only backup.</li> </ul> |                                                                                                    |
|-------------------------------------------------------------------------|----------------------------------------------------------------------------------------------------|----------------------------------------------------------------------------------------------------|
|                                                                         |                                                                                                    | chivelog-backups sets the retention<br>for archive log backups.<br>If you are updating the profile for<br>the first time, you can separate<br>the archive log backups from the<br>data files backup by using the<br>-separate-archivelog-backups<br>option; you must provide the<br>retention duration for the archive<br>log backups by using the -retain<br>-archivelog-backups option.<br>Setting the retention duration is<br>optional when you later update<br>the profile. |
|                                                                         | archive lo<br>database<br>• -no-incluc<br>archive lo                                                                                                    | with-online-backups specifies that the<br>bg backup is included along with the<br>backup.<br>de-with-online-backups specifies the<br>bg file backup is not included along with<br>ase backup.                                                                                                    |
| Change the host name of the target database                             | Specify -hostnew_db_host to change the host name of the profile.                                                                                                    |                                                                                                    |
| Collect the dump files after the profile update operation               | Specify the -dump option.                                                                                                    |                                                                                                    |

### 2. To view the updated profile, enter the following command: smo profile show

#### **Related information**

How to collect dump files

## **Deleting profiles**

You can delete a profile anytime, as long as it does not contain successful or incomplete backups. You can delete profiles that contain freed or deleted backups.

1. To delete a profile, enter this command:smo profile delete -profile profile\_name

#### **Related information**

The smo profile delete command

#### **Copyright information**

Copyright © 2024 NetApp, Inc. All Rights Reserved. Printed in the U.S. No part of this document covered by copyright may be reproduced in any form or by any means—graphic, electronic, or mechanical, including photocopying, recording, taping, or storage in an electronic retrieval system—without prior written permission of the copyright owner.

Software derived from copyrighted NetApp material is subject to the following license and disclaimer:

THIS SOFTWARE IS PROVIDED BY NETAPP "AS IS" AND WITHOUT ANY EXPRESS OR IMPLIED WARRANTIES, INCLUDING, BUT NOT LIMITED TO, THE IMPLIED WARRANTIES OF MERCHANTABILITY AND FITNESS FOR A PARTICULAR PURPOSE, WHICH ARE HEREBY DISCLAIMED. IN NO EVENT SHALL NETAPP BE LIABLE FOR ANY DIRECT, INDIRECT, INCIDENTAL, SPECIAL, EXEMPLARY, OR CONSEQUENTIAL DAMAGES (INCLUDING, BUT NOT LIMITED TO, PROCUREMENT OF SUBSTITUTE GOODS OR SERVICES; LOSS OF USE, DATA, OR PROFITS; OR BUSINESS INTERRUPTION) HOWEVER CAUSED AND ON ANY THEORY OF LIABILITY, WHETHER IN CONTRACT, STRICT LIABILITY, OR TORT (INCLUDING NEGLIGENCE OR OTHERWISE) ARISING IN ANY WAY OUT OF THE USE OF THIS SOFTWARE, EVEN IF ADVISED OF THE POSSIBILITY OF SUCH DAMAGE.

NetApp reserves the right to change any products described herein at any time, and without notice. NetApp assumes no responsibility or liability arising from the use of products described herein, except as expressly agreed to in writing by NetApp. The use or purchase of this product does not convey a license under any patent rights, trademark rights, or any other intellectual property rights of NetApp.

The product described in this manual may be protected by one or more U.S. patents, foreign patents, or pending applications.

LIMITED RIGHTS LEGEND: Use, duplication, or disclosure by the government is subject to restrictions as set forth in subparagraph (b)(3) of the Rights in Technical Data -Noncommercial Items at DFARS 252.227-7013 (FEB 2014) and FAR 52.227-19 (DEC 2007).

Data contained herein pertains to a commercial product and/or commercial service (as defined in FAR 2.101) and is proprietary to NetApp, Inc. All NetApp technical data and computer software provided under this Agreement is commercial in nature and developed solely at private expense. The U.S. Government has a non-exclusive, non-transferrable, nonsublicensable, worldwide, limited irrevocable license to use the Data only in connection with and in support of the U.S. Government contract under which the Data was delivered. Except as provided herein, the Data may not be used, disclosed, reproduced, modified, performed, or displayed without the prior written approval of NetApp, Inc. United States Government license rights for the Department of Defense are limited to those rights identified in DFARS clause 252.227-7015(b) (FEB 2014).

#### **Trademark information**

NETAPP, the NETAPP logo, and the marks listed at http://www.netapp.com/TM are trademarks of NetApp, Inc. Other company and product names may be trademarks of their respective owners.